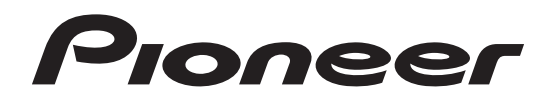

## **SÍŤOVÝ STEREOFONNÍ RECEIVER**

# **SX-N30AE**

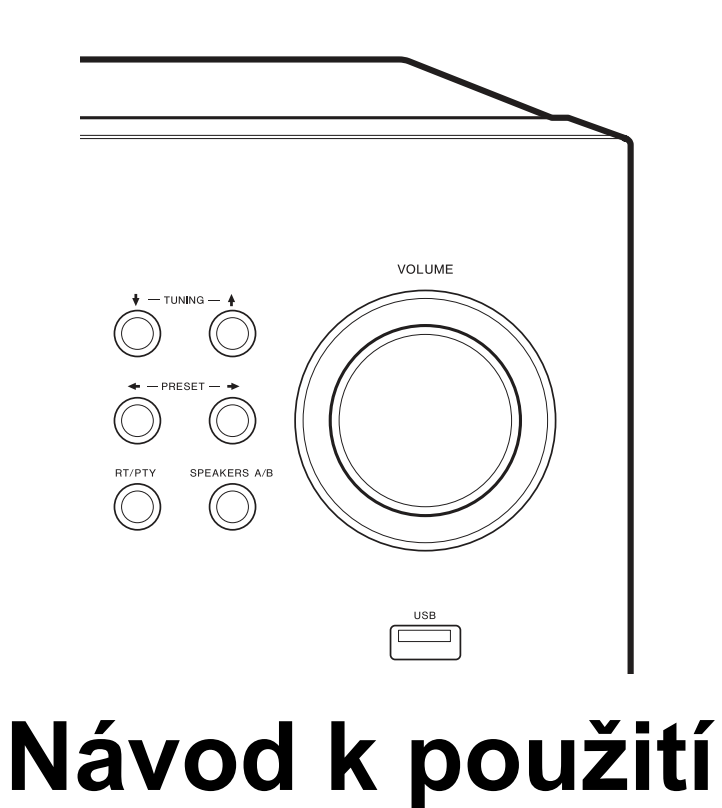

Děkujeme Vám, že jste si koupili výrobek firmy Pioneer.

Prosíme, přečtěte si tento uživatelský manuál, který Vám umožní zacházet s přístrojem odpovídajícím způsobem. Po přečtení manuál uschovejte pro pozdější použití.

#### **Ujištění:**

Přístroj odpovídá požadavkům zákona o technických požadavcích na elektrická zařízení č. 22/97 Sb. ze dne 24.1.1997 a nařízení vlády č. 168/97 a 169/97 ze dne 25.6.1997. Na tento přístroj bylo vydáno prohlášení o shodě.

## **Upozornění: Veškerá práva výrobce a vlastníka práva k dílu vyhrazena. Bez udělení souhlasu je kopírování a další šíření díla zakázáno.**

## **Než začnete**

## **Co je v krabici 1. Hlavní přístroj (1)**

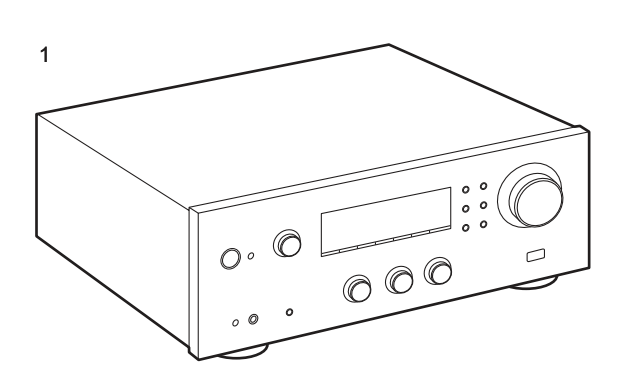

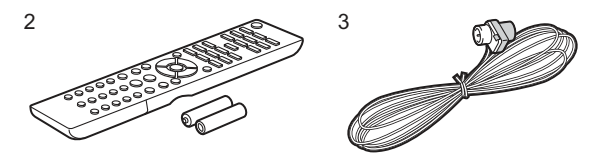

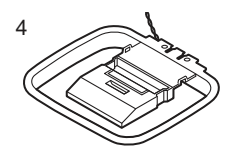

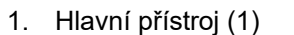

- 2. Dálkový ovladač (AXD7746 (RC-907S)) (1), baterie (AAA/R03) (2)
- 3. Vnitřní  $\overline{FM}$  anténa $(1)$
- 4. AM smyčková anténa (1)
- 5. Napájecí kabel (1)
- Připojte reproboxy s impedancí 4 Ω až 16 Ω. Při připojení k reproduktorovým svorkám SPEAKERS A i B připojte k A i B reproboxy s impedancí 8 Ω až 16 Ω.
- Napájecí kabel musí být připojený až po provedení všech ostatních propojení.
- Neneseme žádnou odpovědnost za škody, způsobené připojením přístrojů jiných společností.
- Po aktualizacích firmware mohou být uvedeny nové funkce a poskytovatelé služeb mohou služby zrušit, což znamená, že některé síťové služby a obsah mohou být v budoucnosti nedostupné. Navíc se dostupné služby mohou lišit podle oblasti, ve které žijete.
- Detaily o aktualizaci firmwaru najdete na našich webových stránkách.
- Změna specifikace a vzhledu vyhrazena bez upozornění.

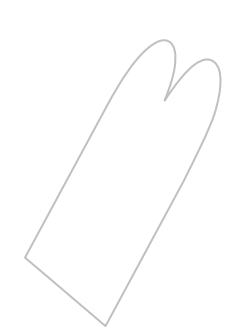

## **Názvy částí Čelní panel**  $\begin{array}{ccc} \textcircled{1} & \textcircled{2} & \textcircled{3} & \textcircled{4} & \textcircled{5} & \textcircled{6} & \textcircled{7} & \textcircled{8} & \textcircled{9} & \textcircled{10} & \textcircled{10} \end{array}$  $\circledcirc$ F  $\overline{14}$   $\overline{15}$   $\overline{16}$   $\overline{17}$   $\overline{18}$   $\overline{19}$   $\overline{19}$   $\overline{20}$   $\overline{21}$   $\overline{22}$  $(15)$   $(16)$

- 1. Tlačítko <sup>&</sup> STANDBY/ON
- 2. Indikátor NETWORK STANDBY: Svítí, když se přístroj přepne do pohotovostního režimu, kdy jsou funkce jako NET Stby povolené a fungují, i když je přístroj v pohotovostním režimu.
- 3. Knoflík INPUT SELECTOR: Přepne vstup pro přehrávání. Otáčejte knoflíkem pro přepínání vstupu v následujícím pořadí: BD/DVD → SATB/CBL → AUX → GAME → TV -> SACD/CD → PHONO → AM → FM →  $NET \rightarrow BLUETOOTH$
- 4. Tlačítko MEMORY: Použité pro uložení AM/FM stanic.
- 5. Tlačítko TUNING MODE: Přepne ladění AM/FM stanic mezi automatickým laděním a ručním laděním.
- 6. Tlačítko DISPLAY: Přepne informace na displeji.<br>7. Displej (strana 7)
- Displej (strana 7)
- 8. Tlačítko SLEEP: Nastavení časovače vypnutí. Stiskněte opakovaně pro výběr času. Když je nastavený čas (30, 60 nebo 90 minut) uplyne, přístroj se vypne do pohotovostního stavu. Když po nastavení stisknete tlačítko SLEEP, zobrazí se čas zbývající do vypnutí.
- 9. Tlačítko SETUP: Zobrazí na displeji pokročilá nastavení pro přizpůsobení přístroje (strana 27).
- 10. Tlačítko ENTER: Stiskněte toto tlačítko pro potvrzení výběru.
- 11. Tlačítko RETURN: Vrátí zobrazení na displeji během nastavování do předchozího stavu.
- 12. Kurzorová tlačítka/ TUNING +/ + PRESET →: Posun kurzoru. Při poslechu AM/FM vysílání nalaďte stanici tlačítky **+TUNING4** nebo vyberté stanici z předvolby tlačítky +PRESET+.
- 13. Knoflík VOLUME
- 14. Sensor dálkového ovládání: Přijímá signály z dálkového ovladače.
- Dosah signálu dálkového ovladače je cca 5 m v úhlu 20° vertikálně a 30° na každou stranu.
- 15. Zdířka PHONES: Zde připojte stereofonní sluchátka se standardním konektorem (průměr 6.3 mm).
- 16. Tlačítko DIRECT: Výběr poslechového režimu. Při každém stisknutí tlačítka se režim změní mezi Direct → Pure Direct  $\rightarrow$  Stereo.
- 17. Knoflík BASS: Nastavení hloubek.
- 18. Knoflík TREBLE: Nastavení výšek.
- 19. Knoflík BALANCE: Nastavení vyvážení výstupu zvuku z levého a pravého reproboxu.
- 20. Tlačítko RT/PTY: Použité při příjmu stanice, vysílající textové informace (strana 21).
- 21. Tlačítko SPEAKERS A/B: Výběr zdířek pro výstup audio signálu mezi SPEAKERS A/B.
- 22. Port USB: Lze připojit USB paměťové zařízení pro přehrávání uložených hudebních souborů. Také můžete USB zařízení napájet USB kabelem (max. 5 V/0.5 A).
	- Při připojení HDD, který vyžaduje více jak 5 V/0.5 A ho připojte k USB portu na zadním panelu (max. 5 V/1 A).

#### **Displej**

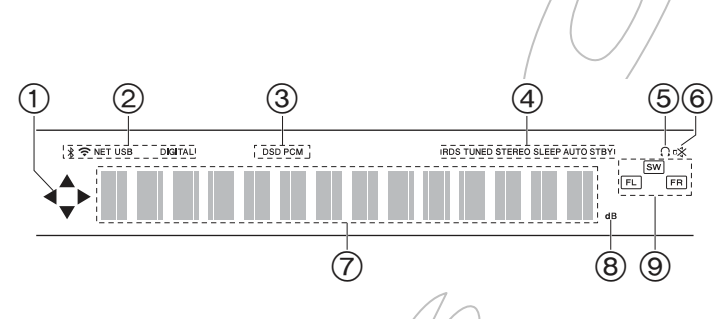

- 1. Toto může svítit při provádění operací s přepínačem vstúpu v poloze "NET".
- 2. Svítí za následujících podmínek. : Při připojení přes BLUETOOTH. : Při připojení přes Wi-Fi.

NET: Když je přepínačem vstupu vybráno "NET" a přístroj je připojený do sítě. Bliká, když připojení k síti není správné.

USB: Když je přepínačem vstupu vybráno "NET<sup>+</sup> a přístroj je připojený přes USB a je vybráno USB zařízení. Bliká, když USB není správně připojeno.

- DIGITAL: Když vstupuje digitální signál a je vybrán digitální vstup.
- 3. Svítí podle typu vstupního digitálního audio signálu.<br>4. Svítí za následujících podmínek.
- Svítí za následujících podmínek. RDS: Příjem RDS vysílání. TUNED: Příjem FM/AM stanice. STEREO: Příjem FM stereo stanice SLEEP: Když je natavený časovač vypnutí. AUTO STBY: Automatický pohotovostní stav Auto Stby je zapnutý (strana 28).
- 5.  $\Omega$ : Svítí, když jsou připojená sluchátka.
- 6. Bliká, když je ztišený zvuk.
- 7. Zobrazuje různé informace o vstupním signálu.
- 8. Svítí při nastavování hlasitosti.
- 9. Zobrazení reproboxu/kanálu: Zobrazuje výstupní kanál reproboxů.

#### **Zadní panel**

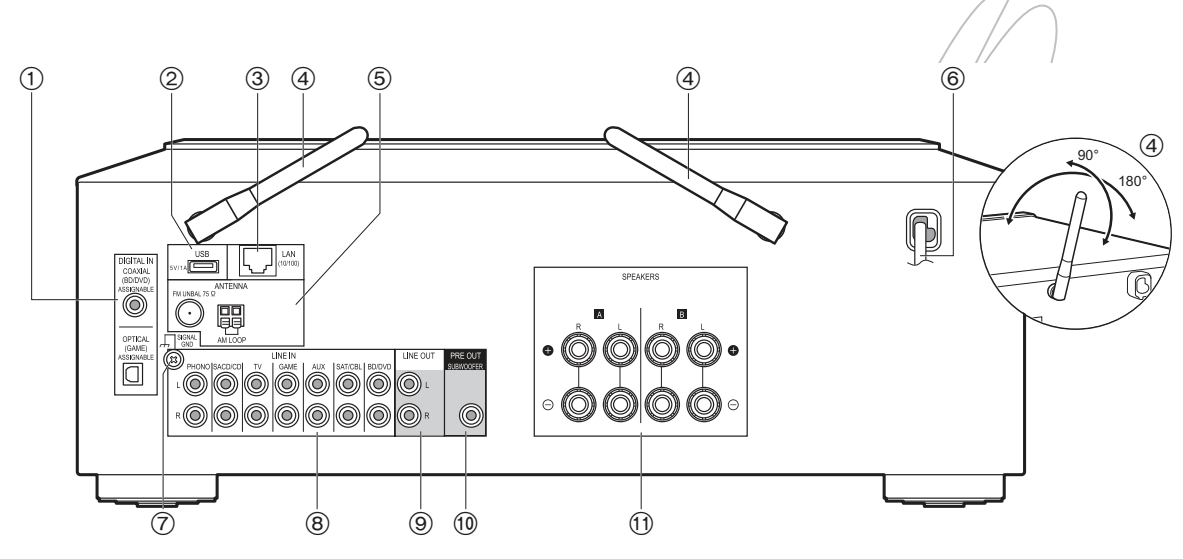

- 1. Zdířky DIGITAL AUDIO IN OPTICAL/COAXIAL: Vstup digitálního audio signálu z externího zařízení s použitím digitálního optického kabelu nebo digitálního koaxiálního kabelu.
- 2. Port USB: Lze připojit USB paměťové zařízení pro přehrávání uložených hudebních souborů. Také můžete USB zařízení napájet USB kabelem (max. 5 V/1 A).
- 3. Zdířka LAN (10/100): Připojte k síti ethernetovým kabelem.
- 4. Bezdrátové antény: Použité pro Wi-Fi připojení nebo při použití Bluetooth zařízení. Nastavte jejich úhel podle stavu připojení.
- 5. Zdířka FM UNBAL 75Ω /AM LOOP ANTENNA: Zde připojte dodanou FM drátovou a AM smyčkovou anténu.
- 
- 6. Napájecí kabel<br>7. Svorka SIGNAL Svorka SIGNAL GND: Pro připojení zemnícího vodiče gramofonu.
- 8. Zdířky LINE IN: Vstup audio signálu z externího zařízení pomocí analogového audio kabelu.
- 9. Zdířky LINE OUT: Připojení záznamového zařízení, např. kazetového magnetofonu. Připojte ke zdířkám LINE IN záznamové zařízení pomocí analogového audio kabelu.
- 10. Zdířka SUBWOOFER PRE OUT: Připojte aktivní subwoofer pomocí kabelu pro subwoofer.
- 11. Svorky SPEAKERS: Připojení reproboxů pomocí reproduktorových kabelů. Můžete připojit sadu levých a pravých reproboxů pro každé svorky A/B.

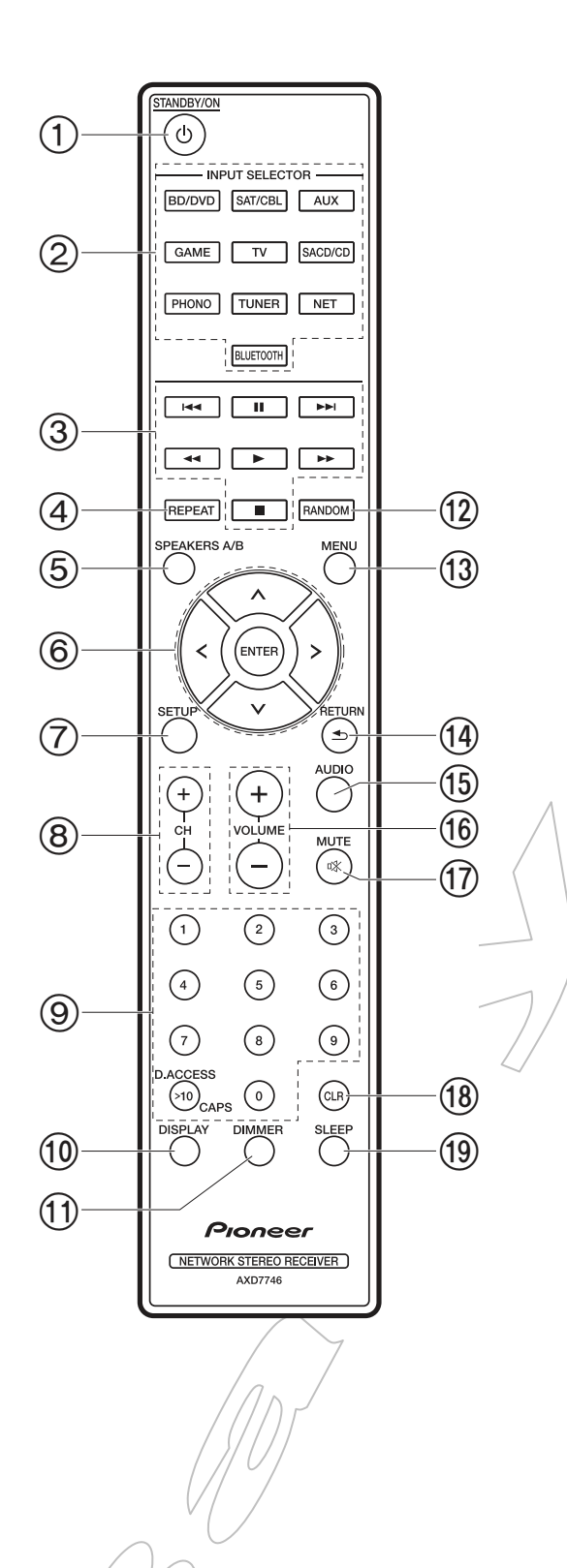

- 1. Tlačítko OSTANDBY/ON
- 2. Tlačítka výběru vstupu: Přepnou vstup pro přehrávání.
- 3. Tlačítka přehrávání: Použijte pro operace přehrávání při přehrávání hudebního serveru nebo USB.
	- Tlačítka «, » nejsou použita.
- 4. Tlačítko REPEAT: Použijte pro operace opakovaného přehrávání při přehrávání hudebního serveru nebo USB. Při každém stisknutí tlačítka se režim přepne mezi  $\mathbb{I} \subseteq$  (opakování jedné stopy),  $\Box$  (opakování/adresáře).
- 5. Tlačítko SPEAKERS A/B: Výběr svorek pro výstup zvuku mezi SPÉAKERS A/B.
- 6. Kurzorová tlačítka (nahoru/dolu/vlevo/vpravo), tlačítko ENTER: Vyberte položku kurzory a stiskněte ENTER pro potvrzení.
- 7. Tlačítko SETUP: Zobrazí na displeji pokročilá nastavení pro přizpůsobení přístroje (strana 27).
- 8. Tlačítka CH (+/-): Použijte pro výběr AM/FM radiových stanic.
- 9. Numerická tlačítka
- 10. Tlačítko DISPLAY: Přepnutí informací na displeji. Opakovaným stisknutím během přehrávání můžete zobrazit informace jako je vstupní zdroj a vstupní formát.
- 11. Tlačítko DIMMER: Můžete nastavit jas displeje v e třech krocích. Nelze ho zcela vypnout.
- 12. Tlačítko RANDOM: Použijte pro operace náhodného přehrávání při přehrávání hudebního serveru nebo USB. Při každém stisknutí tlačítka se náhodné přehrávání  $\ddot{\tilde{\pi}}$  zapne a vypne.
- 13. Tlačítko MENU: Použijte pro zobrazení nabídky.
- 14. Tlačítko RETURN: Vrátí zobrazení na displeji během nastavování do předchozího stavu.
- 15. Tlačítko AUDIO: Použijte pro nastavení "Bass", "Treble" atd. (strana 25).
- 16. Tlačítka VOLUME
- 17. Tlačítko MUTE: Dočasné ztišení zvuku. Stiskněte znovu pro zrušení ztišení.
- 18. Tlačítko CLR: Vymaže všechny znaky při zadáván í textu (strana 14).
- 19. Tlačítko SLEEP: Nastavení časovače vypnutí. Stiskněte opakovaně pro výběr času. Když je nastavený čas (30, 60 nebo 90 minut) uplyne, přístroj se vypne do pohotovostního stavu. Když po nastavení stisknete tlačítko SLEEP, zobrazí se čas zbývající do vypnutí.

## **Instalace**

## **Krok 1: Připojení reproboxů**

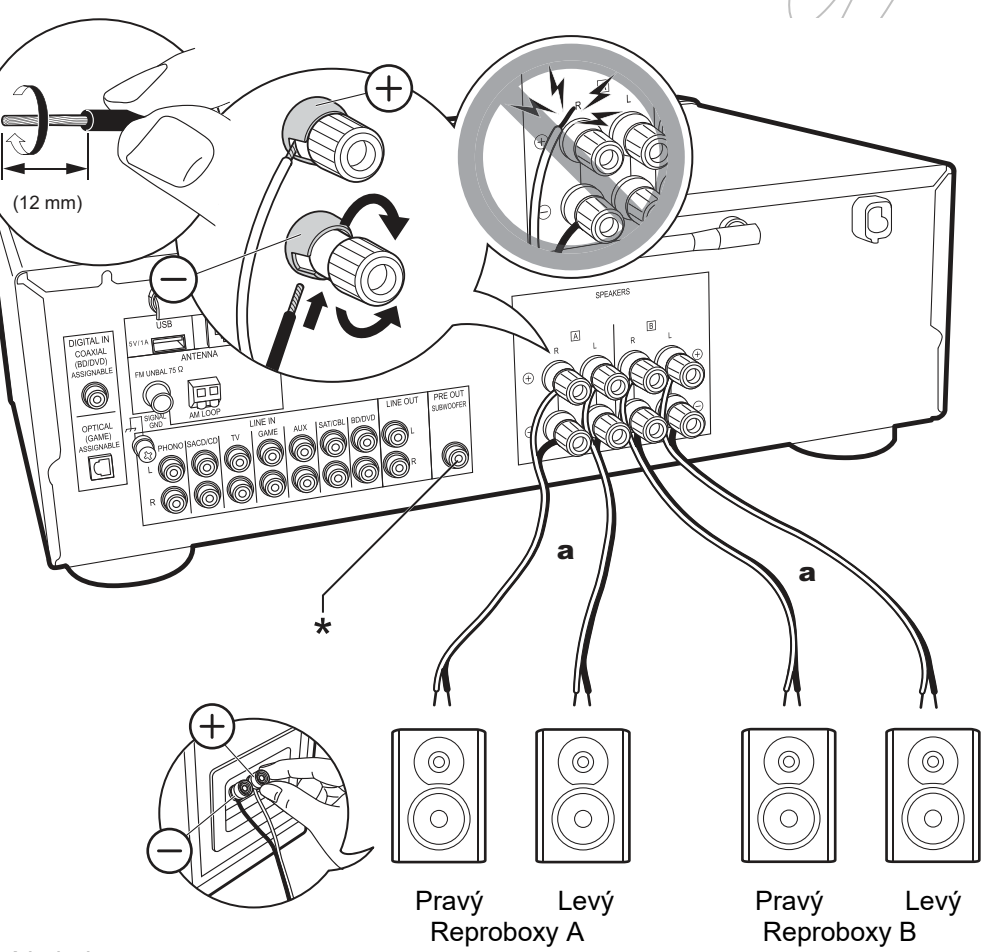

#### a Reproduktorový kabel

Můžete připojit dva systémy, reproboxy A a reproboxy B jako reproduktorový systém. Pokud připojujete pouze jeden set, připojte ho ke svorkám SPEAKERS A. S jedním setem použijte reproboxy s impedancí 4 Ω až 16 Ω. Pamatujte, že při připojení ke svorkám SPEAKERS A i B připojte reproboxy s impedancí 8 Ω až 16 Ω. Připojte reproduktorový kabel tak, aby drátky nevyčuhovaly z reproduktorových svorek. Pokud se vodiče reproboxů dotknou zadního panelu nebo mezi sebou (+ a -), aktivují se ochranné obvody.

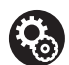

#### **Nastavení**

- Když připojíte reproduktorový systém B, může hrát stejný zvuk jako reproduktorový systém A přepnutí mezi A/B/A+B. Stiskněte tlačítko SPEAKER A/B na dálkovém ovladači pro přepnutí. Výběr se mění mezi SPEAKER A, SPEAKER B, SPEAKER A+B při každém stisknutí.
- Pokud připojené reproboxy mají impedanci mezi 4 Ω a 6 Ω nebo když je reproduktorový systém připojený ke oběma svorkám SPEAKERS A/B, po dokončení výchozího nastavení musíte provést určité nastavení v nabídce nastavení. Stiskněte tlačítko SETUP na dálkovém ovladači a nastavte ..3. Hardware" – ..SpImpedance" na ..4 Ω"  $(\text{stran}a/28)$ .

(\*) Ke zdířce SUBWOOFER PRE OUT také můžete připojit aktivní subwoofer pro zvýraznění basů. Pro připojení použijte kabel pro subwoofer. Pokud hraje zvuk pouze z reproboxů B, není zde audio výstup z aktivního subwooferu.

## **Krok 2: Připojení externího zařízení**

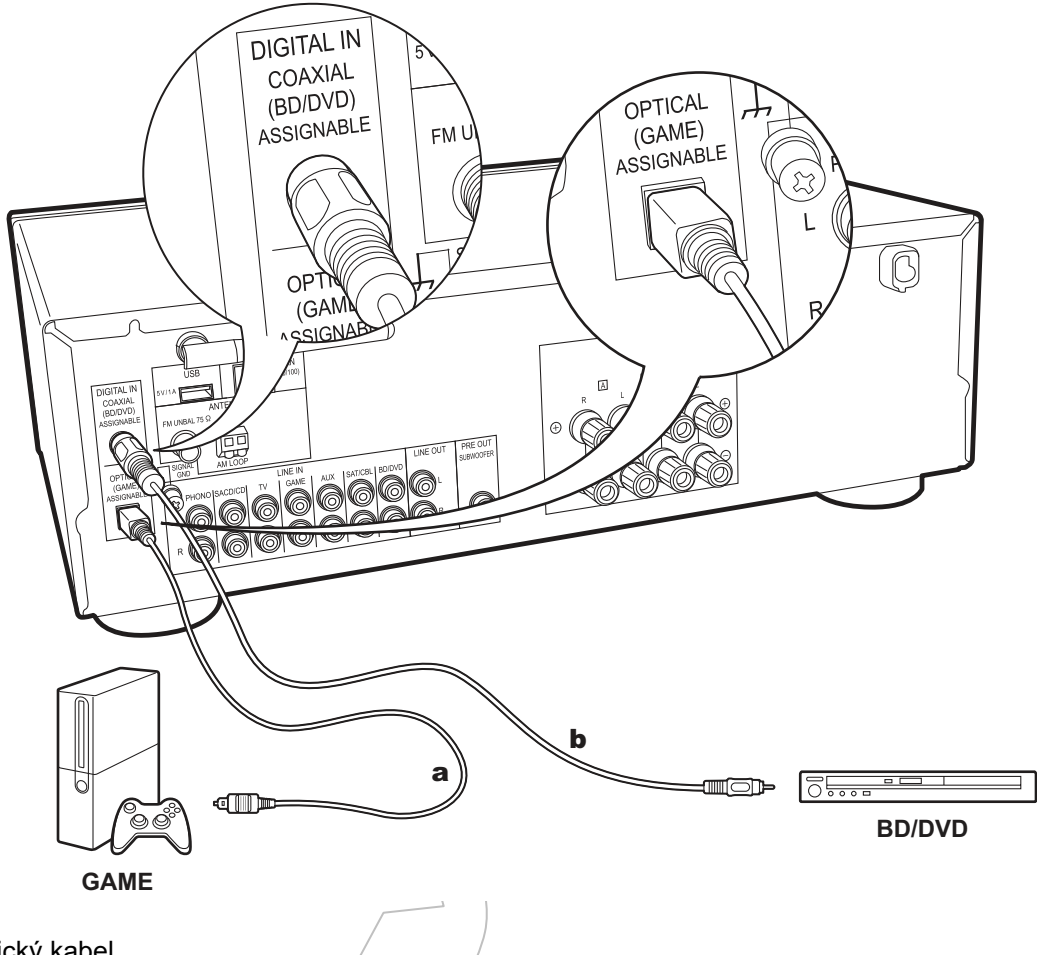

 $\frac{1}{2}$ 

- a Digitální optický kabel
- b Digitální koaxiální kabel

#### **1. Připojení DIGITAL IN**

Připojte externí zařízení digitálním optickým kabelem nebo digitální koaxiálním kabelem. Pamatujte, že tento přístroj je vybavený funkcí "Opt Wakeup", takže když začne přehrávání na externím zařízení, připojeném ke zdířce OPTICAL (GAME), přístroj se automaticky zapne a vstup se změní (strana 29).

- Výchozí nastavení funkce "Opt Wakeup" je "Off" (vypnuto). Pro povolení této funkce stiskněte tlačítko SETUP na dálkovém ovladači a pak v nabídce nastavení nastavte "3. Hardware" – "Opt Wakeup" na "On" (strana 29).
- Pro vstup přes zdířky DIGITAL IN OPTICAL/COAXIAL je podporováno pouze PCM audio. Nastavte audio výstup externího zařízení na PCM.

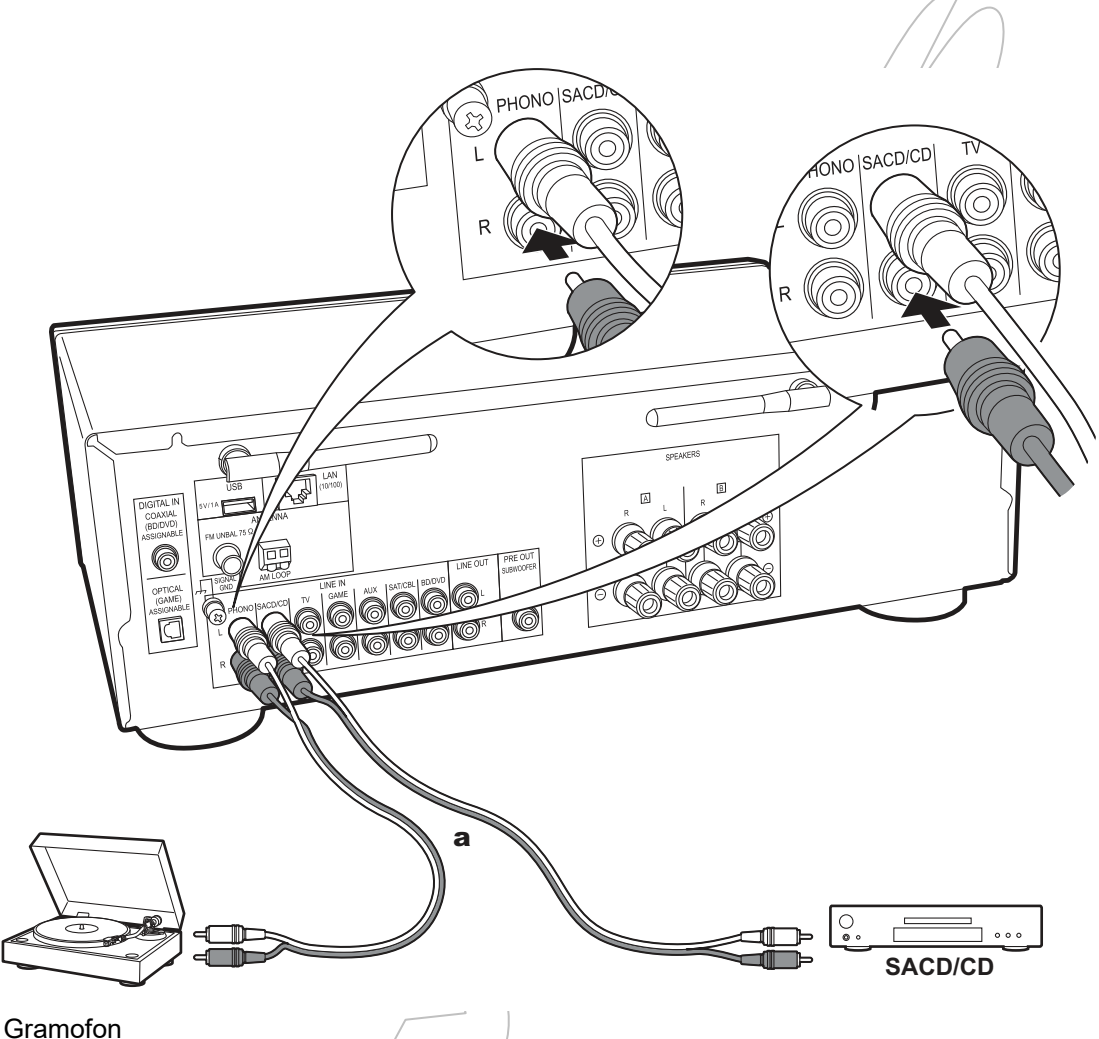

a Analogový audio kabel

#### **2. Připojení LINE IN**

Připojte externí zařízení analogovým audio kabelem. Můžete připojit gramofon s přenoskou typu MM ke zdířkám PHONO.

 Pokud má gramofon vnitřní ekvalizér, připojte ho ke zdířkám LINE IN místo ke zdířkám PHONO. Také pokud má gramofon přenosku typu MC, nainstalujte audio ekvalizér kompatibilní s přenoskou typu MC mezi přístroj a gramofon a pak ho připojte ke zdířkám LINE IN místo ke zdířkám PHONO.

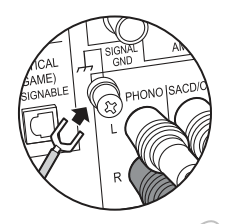

Pokud má gramofón zemnící vodič, připojte ho ke svorce SIGNAL GND.

## **Krok 3: Připojení ostatních kabelů**

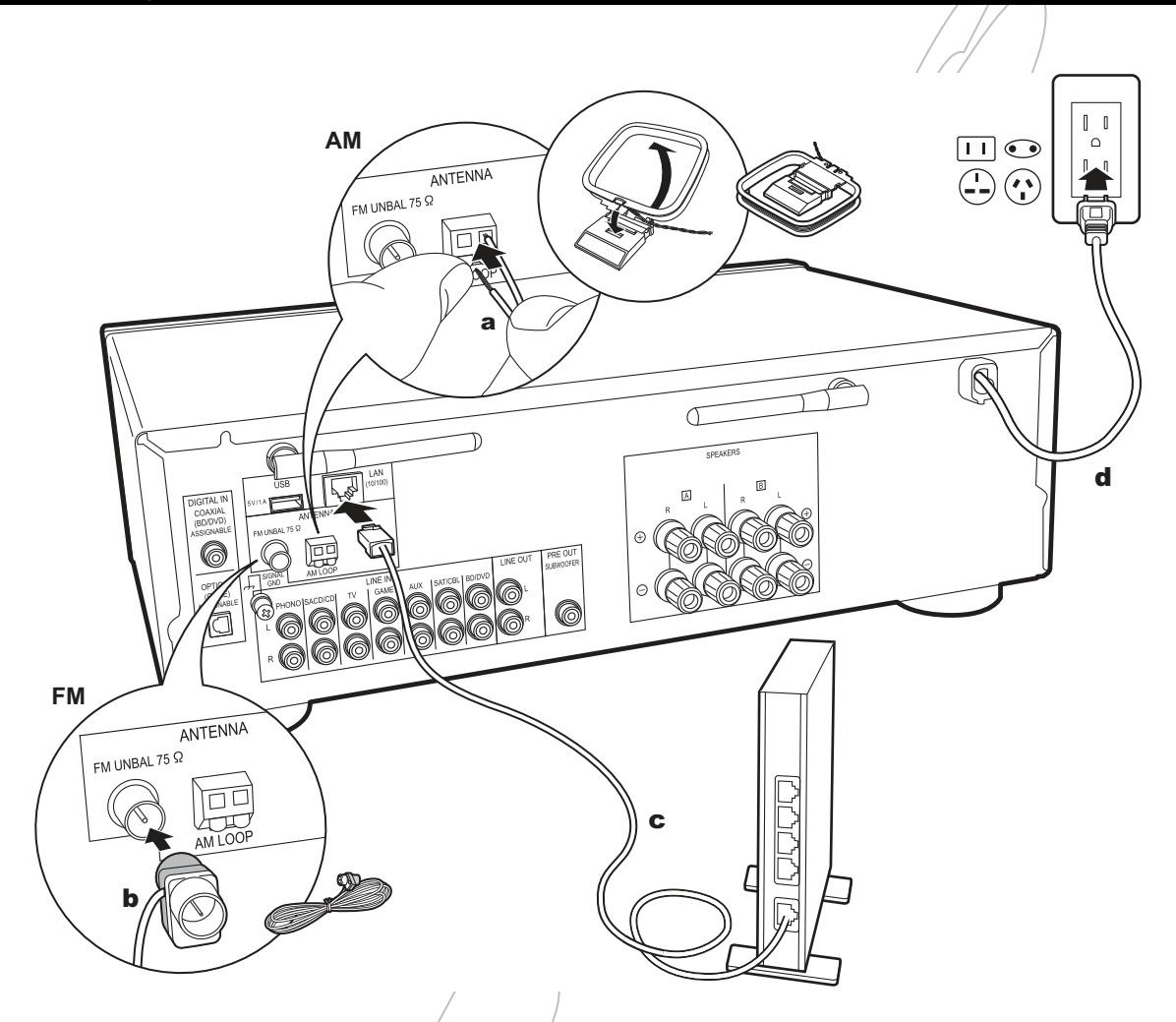

a AM vnitřní anténa b FM vnitřní anténa c Ethernetový kabel d Napájecí kabel

#### **1. Připojení k domácí síti**

Připojte tento přístroj k domácí síti pomocí drátové LAN nebo Wi-Fi (bezdrátové LAN). Po připojení k síti můžete využívat síťové funkce, jako internetové rádio. Když použijete drátovou LAN, připojte router ethernetovým kabel ke zdířce LAN podle obrázku. Pro připojení přes Wi-Fi vyberte ve výchozím nastavení "Wi-Fi" (strana 12) a nakonfigurujte připojení.

#### **2. Připojení AM a FM antény**

Během přehrávání rádia pohybujte anténou pro nalezení pozice nejlepšího příjmu. Připevněte FM vnitřní anténu na stěnu pomocí připínáčku nebo podobného prvku.

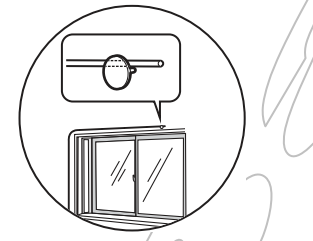

FM vnitřní anténa

#### **3. Připojení napájecího kabelu**

Napájecí kabel musí být připojen a po provedení všech ostatních připojení.

## **Přehrávání**

## **Přehrávání zvuku z připojeného zařízení**

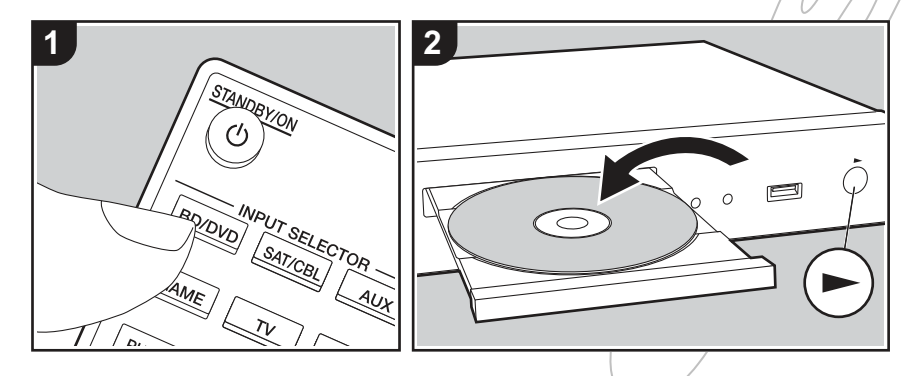

#### **Základní operace**

Můžete přehrávat audio z externího zařízení, jako je BD přehrávač, přes tento přístroj.

Proveďte následující postup, když je přístroj zapnutý.

1. Stiskněte tlačítko výběru vstupu (a) na dálkovém ovladači se steiným názvem, jaký má zdířka, ke které je přehrávač připojený, pro přepnutí vstupu.

Např. stiskněte tlačítko BD/DVD pro přehrávání z přehrávače, který je připojený ke zdířce BD/DVD. Stiskněte tlačítko TV pro poslech TV zvuku.

2. Spusťte přehrávání na přehrávači.

## **Přehrávání BLUETOOTH®**

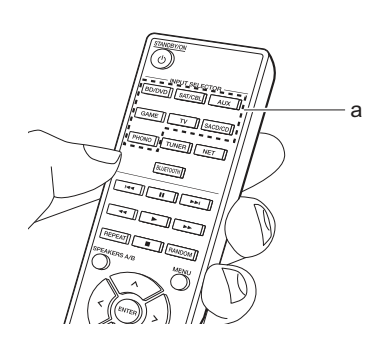

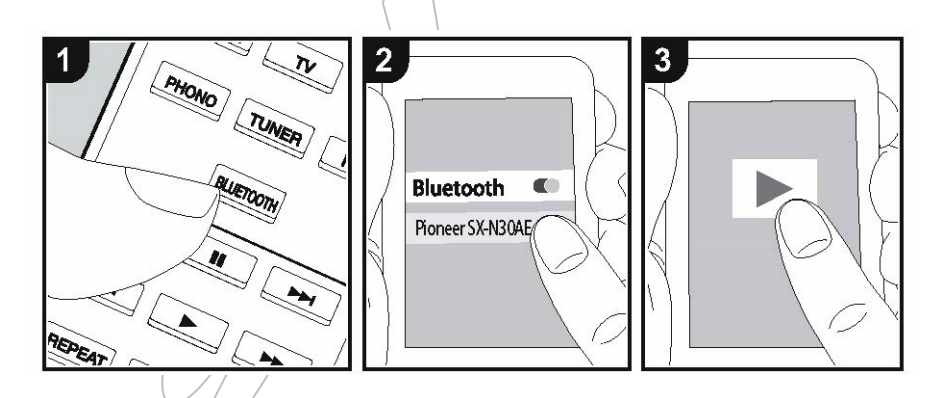

Můžete bezdrátově přehrávat hudbu ze smartphonu nebo jiného Bluetooth zařízení.

Proveďte následující postup, když je přístroj zapnutý.

#### **Spárování**

- 1. Když stisknete tlačítko /BLUETOOTH, zobrazí se na displeji přístroje "Now Pairing..." a zapne se režim párování,
- 2. Povolte (zapněte) funkci Bluetooth na Bluetooth zařízení, pak vyberte tento přístroj ze zobrazených

Now Pairing . .

- zařízení. Pokud je/požadováno heslo, zadejte "0000".
	- Tento přístroj se zobrazí jako "Pioneer SX-N30AE XXXXXX".
- Pro připojení jiného Bluetooth zařízení stiskněte tlačítko BLUETOOTH dokud se nezobrazí "Now Pairing…" a pak proveďte krok 2. Přístroj může uložit data až pro osm spárovaných zařízení.
- Dosah je kolem 15 m. Pamatujte, že spojení není vždy garantováno se všemi Bluetooth zařízeními.

#### **Přehrávání**

- 1. Proveďte postup připojení na Bluetooth zařízení. Vstup tohoto přístroje se automaticky přepne na "BLUETOOTH".
- 2. Přehrávejte hudební soubory. Zvyšte úroveň hlasitosti na Bluetooth zařízení na odpovídající hodnotu.
	- Z důvodu charakteristiky bezdrátové technologie Bluetooth může být zvuk z tohoto přístroje mírně zpožděný za zvukem přehrávaným na Bluetooth zařízení.

## **Internetové rádio**

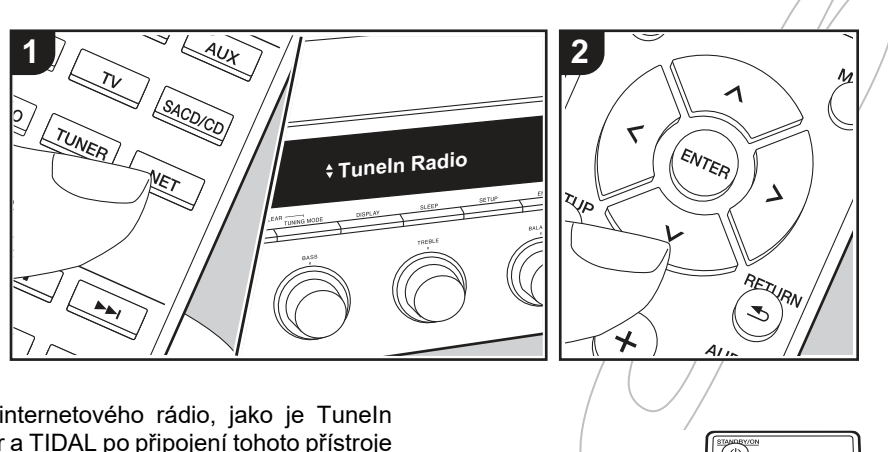

Můžete použít služby internetového rádio, jako je TuneIn Radio, Pandora, Deezer a TIDAL po připojení tohoto přístroje k síti, která má internetové připojení.

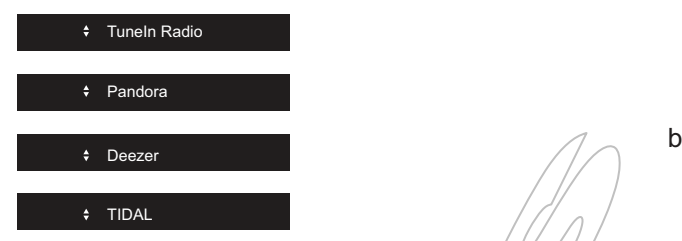

- Síť musí být připojená k internetu, aby bylo možné přehrávat internetové radiové služby.
- Podle internetové radiové služby může být nutné nejprye registrovat uživatele na počítači. Pro detaily viz. webové stránky každé služby.
- Funkce mohou být uváděny pomocí aktualizací softwaru a poskytovatelé služeb je mohou zrušit, takže některé síťové služby a obsah může být v budoucnosti nedostupný.

#### **Přehrávání**

Proveďte následující postup, když je přístroj zapnutý.

- 1. Stiskněte tlačítko NET (a) na dálkovém ovladači.
- 2. Kurzorovými tlačítky nahoru/dólu  $/$ (b) na dálkovém ovladači vyberte např. "Tuneln Radio" a pak stiskněte tlačítko ENTER (b).
- 3. Použijte kurzorová tlačítka nahoru/dolu (b) na dálkovém ovladači pro výběr stanice a programu a pak stiskněte tlačítko ENTER (b) pro přehrávání.
	- Pro návrat k předchozímu zobrazení stiskněte tlačítko RETURN (c).

#### **Nabídka služeb internetových rádií**

Můžete zaregistrovat některé stanice jako oblíbené nebo vymazat stanice, který byly zaregistrovány jako oblíbené. Zobrazená nabídka závisí na aktuálně vybrané službě. Nabídka se zobrazí na displeji, když stisknete tlačítko MENU na dálkovém ovladači během přehrávání stanice.

TUNER NET

c

a

Pro ovládání stiskněte tlačítka nahoru/dolu na dálkovém ovladači pro výběr nabídky a stiskněte tlačítko ENTER pro potvrzení vašeho výběru.

#### **Ohledně účtu TuneIn Radio**

Vytvoření účtu na webových stránkách TuneIn Radio (tunein.com) a přihlášení se z tohoto přístroje umožňuje automaticky přidávat vaše oblíbené radiové stanice a programy do "My Presets" na přístroji a mít k nim přístup z webových stránek. "My Presets" se zobrazuje v úrovni pod TuneIn Radio.

Pro zobrazení radiových stanic registrovaných v "My Presets" se musí přihlásit do TuneIn Radio z tohoto přístroje. Pro přihlášení vyberte "Login" – "I have a TuneIn account" v seznamu "Tuneln Radio" na přístroji a pak zadejte vaše uživatelské jméno a heslo.

Když na tomto přístroji vyberete "Login", můžete použít zobrazený registrační kód pro přiřazení tohoto zařízení v sekci My Page webové stránky Tuneln Radio, takže pak se můžete přihlásit do "Login" – "Login with a registration code" bez zadávání uživatelského jména a hesla.

## **Spotify**

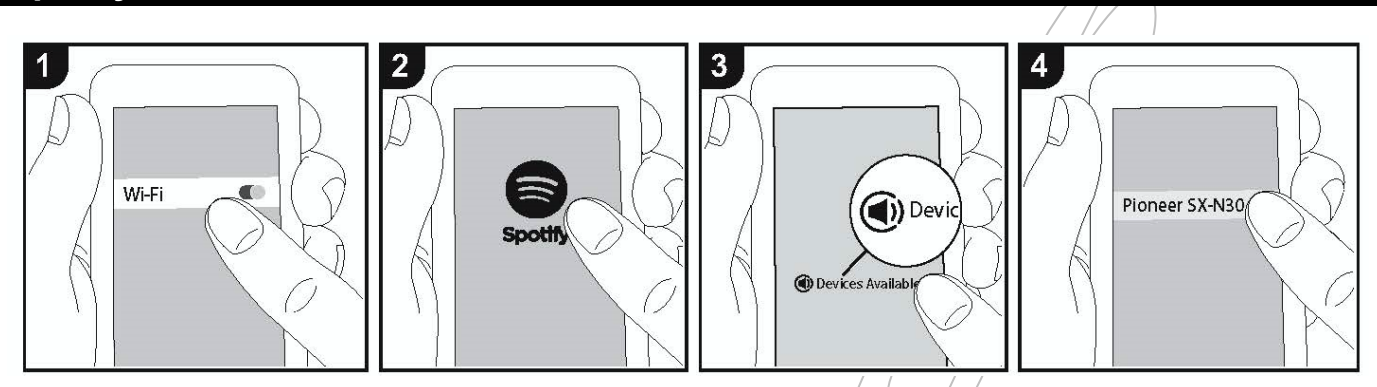

Po připojení tohoto přístroje do stejné sítě jako je připojený smartphone nebo tablet můžete využít přehrávání Spotify Connect.

- Pro přehrávání Spotify Connect musíte nainstalovat aplikaci Spotify na váš smartphone nebo tablet. Také musí vytvořit prémiový účet Spotify.
	- Viz následující nastavení Spotify: www.spotify.com/connect

#### **Přehrávání**

- 1. Připojte smartphone k přístupovému bodu, ke kterému je připojený tento přístroj.
- 2. Spusťte aplikaci Spotify.
- 3. Přehrávejte skladbu v aplikaci Spotify, pak po přepnutí/na obrazovku pro ovládání přehrávání stiskněte "Device Available" ve spodní části obrazovky.
- 4. Vyberte tento přístroj.
- 5. Tento přístroj se automaticky zapne a vstup se změní na NET a začne streamování Spotify.
- Pokud je "3. Hardware" "NET Stby" nastaveno v nabídce nastavení na "Off", zapněte přístroj ručně a stiskněte tlačítko NET na dálkovém ovladači.

## **USB paměťové zařízení**

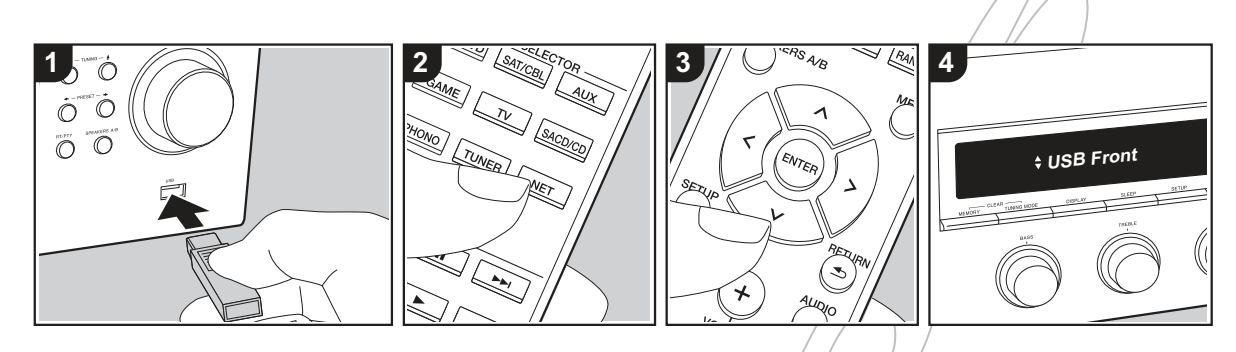

#### **Základní ovládání**

Můžete přehrávat hudební soubory, uložené na USB paměťovém zařízení.

Proveďte následující postup, když je přístroj zapnutý.

- 1. Připojte USB paměťové zařízení s hudebními soubory k USB portu na čelním nebo zadním panelu tohoto přístroje.
- 2. Stiskněte tlačítko NET (a) na dálkovém ovladači.
- 3. Stiskněte kurzorová tlačítka nahoru/dolu (b) na dálkovém ovladači a vyberte "USB Front" nebo "USB Rear" na displeji a pak stiskněte tlačítko ENTER (b).
	- Pokud indikátor "USB", zkontrolujte, zda je USB paměťové zařízení správně připojené.
	- Neodpojujte USB paměťové zařízení od tohoto přístroje, pokud na displeji svítí "Connecting…". Jinak může dojít k poškození dat nebo k závadě.
- 4. Stiskněte tlačítko ENTER (b) na dálkovém ovladači/po dokončení načtení zařízení.
- 5. Stiskněte kurzorová tlačítka nahoru/dolu (b) na dálkovém ovladači pro výběr adresáře a hudebního souboru, pak stiskněte tlačítko ENTER (b) pro spuštění přehrávání.
- Pro návrat do předchozího zobrazení stiskněte tlačítko RETURN (c).
- USB port tohoto přístroje vyhovuje standardu USB 2.0. Přenosová rychlost nemusí být dostatečná pro některý přehrávaný obsah a může docházet k přerušování zvuku.

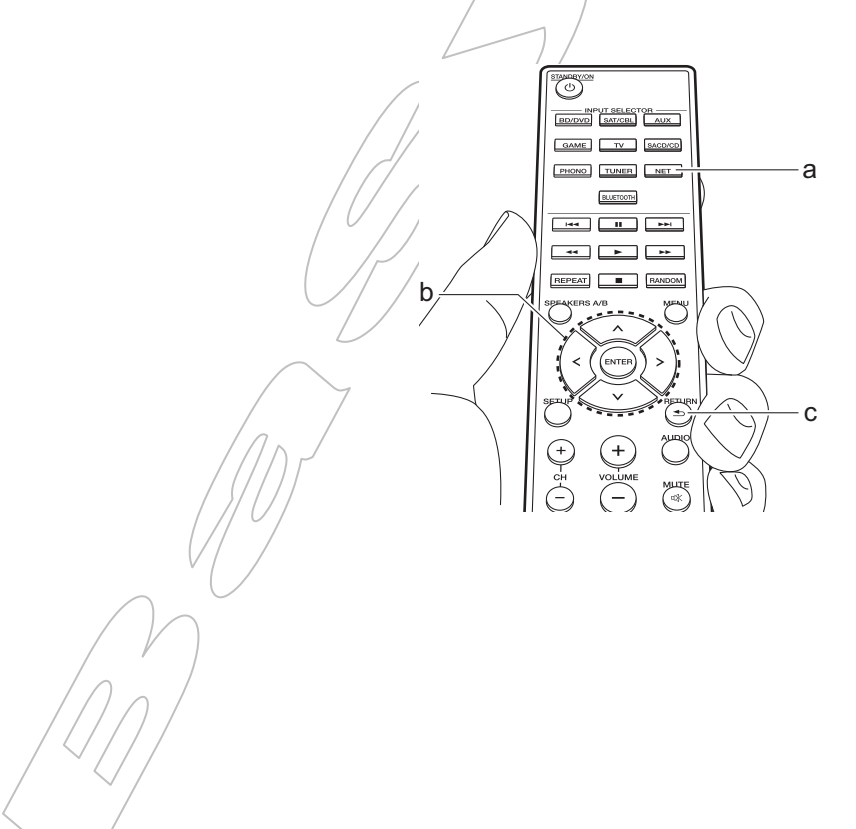

#### **Podporované audio formáty**

Tento přístroj podporuje následující formáty hudebních souborů. Pamatujte, že hudební soubory, chráněné copyrightem, nelze na tomto přístroji přehrávat.

#### **MP3 (.mp3/.MP3):**

- Podporované formáty: MPEG-1/MPEG-2 Audio Layer 3
- Podporované vzorkovací rychlosti: 44.1 kHz, 48 kHz
- Podporované bitové rychlosti: Mezi 8 kbit/s a 320 kbit/s a VBR

#### **WMA (.wma/.WMA):**

- Podporované vzorkovací rychlosti: 44.1 kHz a 48 kHz
- Podporované bitové rychlosti: Mezi 5 kbit/s a 320 kbit/s a VBR
- WMA Pro/WMA Lossless formáty nejsou podporované

#### **WAV (.wav/.WAV):**

WAV soubory obsahují nekomprimované PCM digitální audio.

- Podporované vzorkovací rychlosti: 44.1 kHz, 48 kHz, 88.2 kHz, 96 kHz, 176.4 kHz, 192 kHz
- Kvantizační bity: 8 bitů, 16 bitů, 24 bitů

#### **AIFF (.aiff/.aif/.AIFF/.AIF):**

AIFF soubory obsahují nekomprimované PCM digitální audio.

- Podporované vzorkovací rychlosti: 44.1 kHz, 48 kHz, 88.2 kHz, 96 kHz, 176.4 kHz, 192 kHz
- Kvantizační bity: 8 bitů, 16 bitů, 24 bitů

#### **AAC (.aac/.m4a/.mp4/.3gp/.3g2/.AAC/.M4A/.MP4/.3GP/.3G2):**

- Podporované formáty: MPEG-2/MPEG-4 Audio
- Podporované vzorkovací rychlosti: 44.1 kHz, 48 kHz, 88.2 kHz, 96 kHz
- Podporované bitové rychlosti: Mezi 8 kbit/s a 320 kbit/s a VBR

#### **FLAC (.flac/.FLAC):**

- Podporované vzorkovací rychlosti: 44.1 kHz, 48 kHz, 88.2 kHz, 96 kHz, 176.4 kHz, 192 kHz
- Kvantizační bity: 8 bitů, 16 bitů, 24 bitů

#### **Apple Lossless (.m4a/.mp4/.M4A/.MP4):**

- Podporované vzorkovací rychlosti: 44.1 kHz, 48 kHz, 88.2 kHz, 96 kHz, 176.4 kHz, 192 kHz
- Kvantizační bity: 16 bitů, 24 bitů

#### **DSD (.dsf/.dff/.DSF/.DFF)**

Podporované formáty: DSF/DSDIFF Podporované vzorkovací rychlosti: 2.8 MHz a 5.6 MHz

Soubory s variabilní bitovou rychlostí (VBR) jsou podporovány. Avšak čas přehrávání se nemusí správně zobrazovat.

Tento přístroj podporuje přehrávání bez mezer z USB paměťového zařízení za následujících podmínek.

Při přehrávání WAV, FLAC a Apple Lossless a při stejném formátu, vzorkovací frekvenci, kanálech a kvantizačních bitech je přehrávání spojité.

#### **Požadavky na zařízení**

- Pamatujte, že operace všech USB paměťových zařízení není zaručena.
- Tento přístroj může použít USB paměťová zařízení, vyhovující standardu USB mass storage device class. Tento přístroj je také kompatibilní s USB paměťovými zařízeními, používajícími formát systému souborů FAT16 nebo FAT32.
- Pokud je USB paměťoví zařízení rozdělené na oddíly, každá část je považována za nezávislé zařízení.
- Lze zobrazit až 20000 stop na adresář a adresáře mohou být vnořené až do 16. úrovně.
- USB rozbočovače a USB paměťová zařízení s funkcí rozbočovače nejsou podporována. Nepřipojujte taková zařízení k tomuto přístroji.
- USB paměťová zařízení s bezpečnostní funkcí není podporováno tímto přístrojem.
- Když připojíte USB pevný disk k USB portu tohoto přístroje, doporučujeme použít pro jeho napájení síťový adaptér.
- Média vložená do USB čtečky paměťových karet nemusí být s touto funkcí dostupná. Navíc podle USB paměťového zařízení nemusí být možné správné načtení obsahu.
- Neakceptujeme žádnou odpovědnost za ztrátu nebo poškození dat na USB paměťovém zařízení, použitém s tímto přístrojem. Doporučujeme nejdříve si důležité hudební soubory zálohovat.

## **Poslech AM/FM rádia**

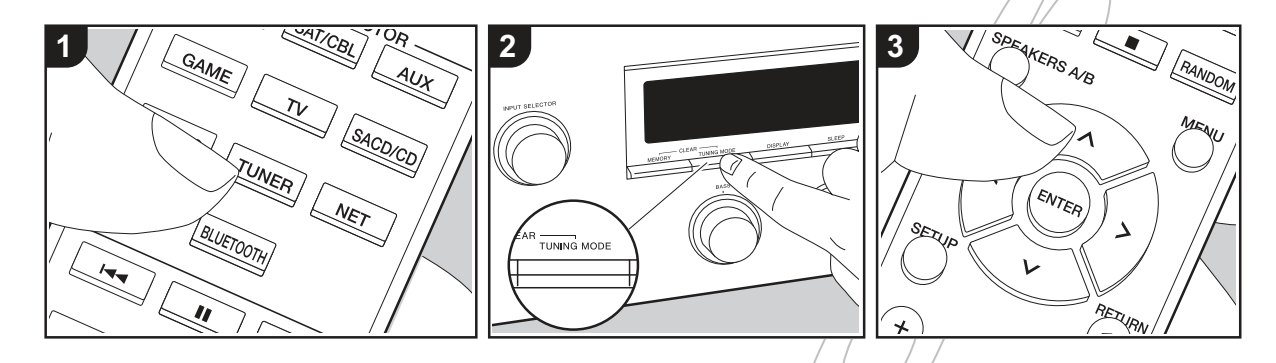

a

b

Můžete přijímat AM/FM radiové stanice pomocí vnitřního tuneru tohoto přístroje. Proveďte následující postup, když je přístroj zapnutý.

#### **Naladění radiové stanice**

#### **Automatické ladění**

- 1. Opakovaně stiskněte tlačítko TUNER (a) na dálkovém ovladači a vyberte "AM" nebo "FM".
- 2. Stiskněte tlačítko TUNING MODE na přístroji, aby se na displeji objevilo "TunMode: Auto".

#### TunMode : Auto

3. Když stisknete kurzorová tlačítka nahoru/dolu/(b) na dálkovém ovladači, začne automatické ladění a zastaví se po nalezení stanice. Když je radiová stanice naladěná, svítí na displeji indikátor "TUNED". Když je naladěná stereofønní FM stanice, svítí indikátor "STEREO".

#### **Když je příjem FM vysílání špatný:**

Proveďte postup "Ruční ladění" v následující části. Pamatujte, že při ruční ladění bude příjem pro FM monofonní spíše než stereofonní /bez ohledu na citlivost příjmu.

#### **Ruční ladění**

Při ruční ladění bude příjem pro FM monofonní spíše než stereofonní bez ohledu na citlivost příjmu.

- 1. Opakovaně stiskněte tlačítko TUNER (a) na dálkovém ovladači a vyberte "AM" nebo "FM".
- 2. Stiskněte tlačítko TUNING MODE na přístroji, aby se na displeji objevilo "TunMode: Manual".

## TunMode : Manual

- 3. Stiskněte kurzorová tlačítka nahoru/dolu (b) na dálkovém ovladači pro nalezení stanice.
	- Při/káždém stisknutí tlačítka nahoru/dolu se  $\ell$ frekvence $\ell$  změní o jeden krok. Když tlačítko podržíte stisknuté, frekvence se mění spojitě, dokud tlačítko neuvolníte.

#### **Naladění stanice podle frekvence**

Můžete přímo zadat frekvenci radiové stanice, kterou chcete poslouchat.

- 1. Opakovaně stiskněte tlačítko TUNER (a) na dálkovém ovladači a vyberte "AM" nebo "FM".
- 2. Stiskněte tlačítko D.ACCESS (c) na dálkovém ovladači.
- 3. Pomocí numerických tlačítek (b) na dálkovém ovladači zadejte frekvenci radiové stanice během 8 sekund.
	- Např. pro zadání 87.5 (FM) stiskněte tlačítka 8, 7, 5 nebo 8, 7, 5, 0. Pokud je zadané číslo chybné, stiskněte znovu tlačítko D.ACCESS a znovu zadejte číslo.

#### **Nastavení kroku AM frekvence**

Stiskněte tlačítko SETUP na dálkovém ovladači, pak použijte kurzorová tlačítka a tlačítko ENTER na dálkovém ovladači pro výběr "3. Hardware" – "AM Freq" a vyberte frekvenční krok pro váš region. Pamatujte, že při změně tohoto nastavení se vymažou všechny radiové předvolby.

#### **Použití RDS**

RDS znamená Radiový Datový Systém a je to metoda přenosu dat v FM radiovém signálu. V regionech, používajících RDS, lze zobrazit název stanice, když naladíte radiovou stanici, vysílající programové informace.

Navíc, když stisknete tlačítko RT/PTY na přístroji v tomto stavu, můžete použít následující funkce.

#### **Zobrazení textové informace (Radiový text)**

1. Když je zobrazený název stánice na displeji, stiskněte jednou tlačítko RT/PTY na přístroji. Radiový text (RT), vysílaný stánicí, se zobrazí rolující na displeji. Když není textová informace dostupná, zobrazí se "No Text Data".

#### **Hledání stanice podle typu programu**

- 1. Když je zobrazený název stanice na displeji, stiskněte dvakrát tlačítko RT/PTY na přístroji.
- 2. Stiskněte kurzorová / tlačítka vlevo/vpravo na dálkovém ovladači/pro výběr typu pořadu, který chcete nalézt, a pák stiskněte tlačítko ENTER pro spuštění hledání.

Typy programů se zobrazují následovně: None (Žádný) News (Zprávy) Affairs *(Aktuální události)* Info (Informace) Sport (Sport) Educate (Výuka) Drama (Drama) Culture (Kultura) Science (Věda a technologie)

Varied (Různé) Pop M (Populární hudba) Rock M (Rocková hudba) Easy M (Střední proud hudby) Light M (Lehká hudba) Classics (Vážná klasika) Other M (Ostatní hudba) Weather (Počasí) Finance (Finance) Children (Dětské pořady) Social (Sociální pořady) Religion (Náboženství) Phone In (Zavolejte nám) Travel (Cestování) Leisure (Výuka) Jazz (Jazzová hudba) Country (Country hudba) Nation M (Národní hudba) Oldies (Oldies) Folk M (Folková hudba) Document (Dokumentární pořady)

- Zobrazená informace občas nemusí odpovídat obsahu, vysílaného stanicí.
- $3.$  Když je stanice nalezena, bliká na displeji. Stiskněte tlačítko ENTER, když chcete tuto stanici přijímat. Když tlačítko ENTER nestisknete, přístroj pokračuje v hledání další stanice.
	- Když není žádná stanice nalezena, zobrazí se "Not Found".
- Když přístroj přijme nepodporované znaky, může se zobrazit neobvyklý text. Avšak to není závada. Také, pokud je signál stanice slabý, informace se nemusí zobrazit.

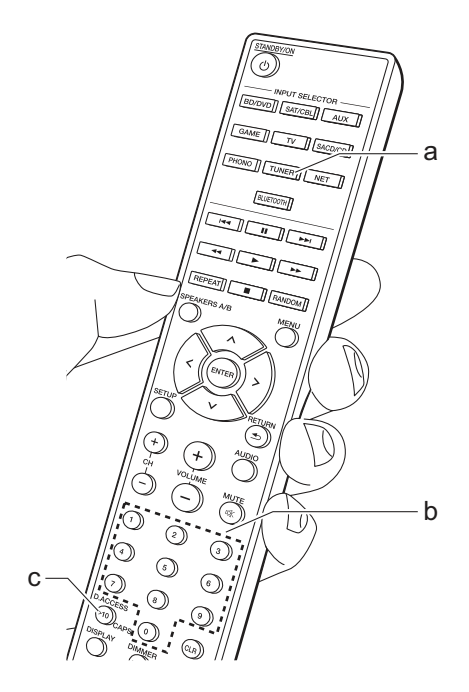

## **Uložení stanice**

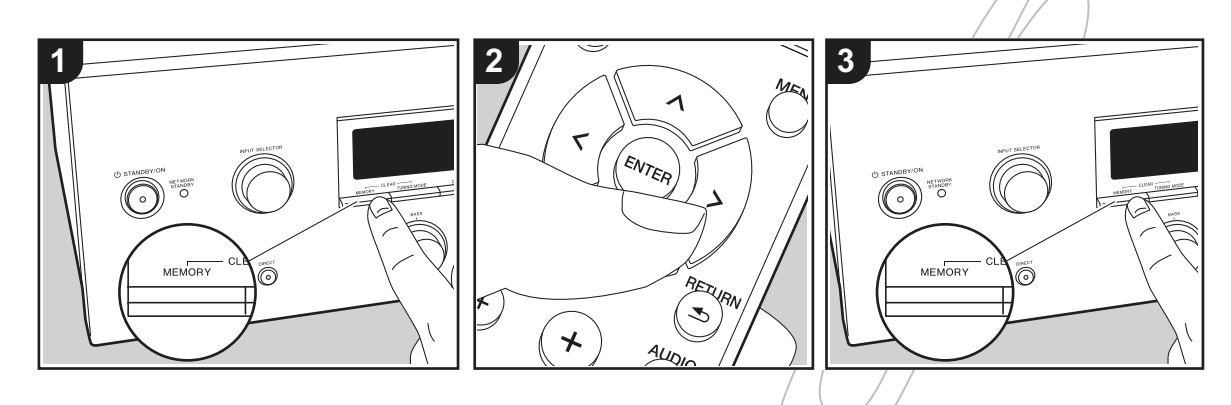

Můžete uložit až 40 oblíbených radiových stanic (AM, FM).

#### **Uložení**

Po naladění radiové stanice, kterou chcete uložit, proveďte následující kroky.

1. Stiskněte tlačítko MEMORY na přístroji, aby číslo předvolby na displeji začalo blikat.

#### FM 87.5 MHz  $-$

- 2. Když číslo předvolby bliká (cca 8 sekund), opakovaně stiskněte kurzorová tlačítka vlevo/vpravo (b) na dálkovém ovladači pro výběr čísla mezi 1 a 40.
- 3. Stiskněte znovu tlačítko MEMORY na dálkovém ovladači pro uložení stanice. Po uložení číslo předvolby přestane blikat. Opakujte tento postup pro všechny oblíbené stanice.

#### **Výběr předvolby radiové stanice**

- 1. Stiskněte tlačítko TUNER (a) na dálkovém ovladači.
- 2. Stiskněte kurzorová tlačítka vlevo/vpravo (b) na dálkovém ovladači pro výběr čísla předvolby.
	- Také můžete použít tlačítka CH (+/-).

#### **Vymazání radiové stanice z předvolby**

- 1. Stiskněte tlačítko TUNER (a) na dálkovém ovladači.
- 2. Stiskněte kurzorová tlačítka vlevo/vpravo (b) na dálkovém ovladači pro výběr čísla předvolby, kterou chcete vymazat.
- 3. Při stisknutém tlačítku MEMORY na přístroji stiskněte tlačítko TUNING MODE pro vymazání předvolby. Když je předvolba vymazána, číslo na displeji zhasne.

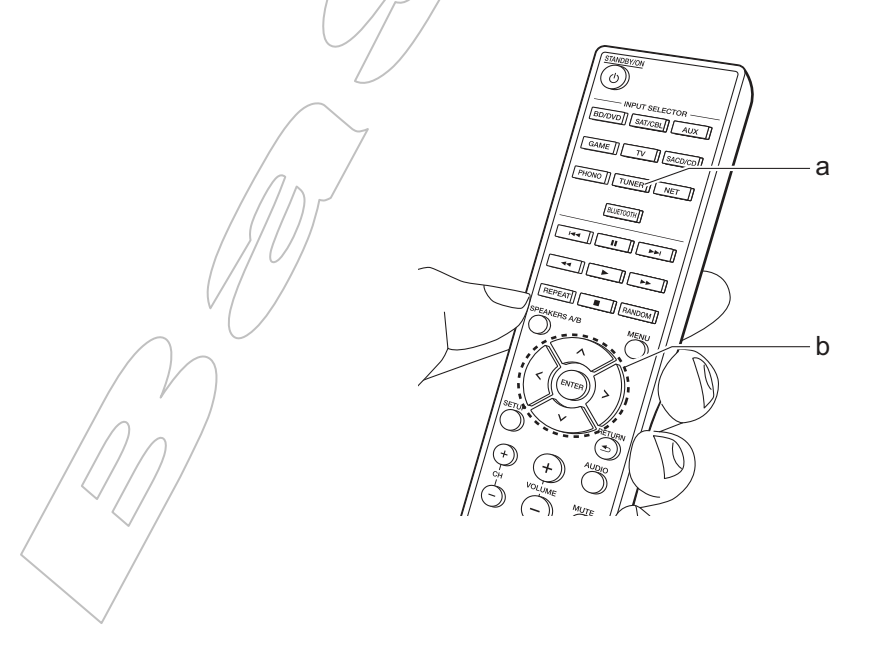

## **Ostatní**

## **Odstraňování závad**

#### **Než začnete řešit problém**

Problémy mohou být vyřešeny jednoduchým zapnutím/vypnutím napájení nebo odpojením/připojením napájecího kabelu, což je jednodušší, než kontrolovat propojení, nastavení a ovládání. Zkuste toto jednoduché řešení na tomto přístroji i připojeném zařízení. Pokud problém nevyřešíte, reset do továrního nastavení může být řešením. Pamatujte, že po resetu se vymaže také vaše nastavení, takže si ho předtím poznamenejte.

- Tento přístroj obsahuje mikroPC pro zpracování signálu a funkce ovládání. Ve velmi ojedinělých případech může rušení z externího zdroje nebo statická elektřina způsobit jeho zablokování. Když se to stane, odpojte napájecí kabel ze zásuvky, vyčkejte nejméně 5 sekund a znovu ho připojte.
- Naše společnost není odpovědná za žádné škody, způsobené v souvislosti s použitím tohoto přístroje.

#### **Pokud je operace nestabilní**

#### **Zkuste restartovat přístroj**

Závada může být odstraněna restartem přístroje. Po vypnutí přístroje do pohotovostního stavu stiskněte a podržte tlačítko USTANDBY/ON 5 sekund nebo déle pro restart přístroje.

(Nastavení přístroje zůstane zachováno.) Pokud se problém restartem nevyřeší, zkuste odpojit napájecí kabel přístroje a připojených zařízení a pak ho znovu připojit.

#### **Reset přístroje (tímto resetujete nastavení přístroje na výchozí tovární hodnoty)**

Pokud restart přístroje neodstraní problém, reset přístroje do továrního stavu může problém odstranit. Po resetu se také inicializuje vaše nastavení, takže si je předem poznamenejte.

- 1. Podržte stisknuté tlačítko TUNING MODE na přístroji a stiskněte tlačítko VSTANDBY/ON.
- 2. Přístroj se vypne do pohotovostního režimu a nastavení se resetuje.

#### **Napájení**

- **Nelze zapnout přístroj**
	- Ujistěte se, že je napájecí kabel správně připojený do zásuvky.
	- Odpojte napájecí kabel ze zásuvky, vyčkejte nejméně 5 sekund a znovu ho připojte.
- **Přístroj se neočekávaně vypne**
	- Přístroj / se automaticky vypne do pohotovostního režimu, když je v nabídce nastavení zapnutá funkce "3. Hardware" -.Auto Stbv".
	- Mohla se aktivovat ochranná funkce. Pokud na displeji svítí "CHECK SP WIRE", zkontrolujte, že se drátky reproduktorových vodičů nedotýkají vzájemně nebo zadního panelu přístroje a pak znovu přístroj zapněte. Pokud se zobrazí "NG", okamžitě odpojte napájecí kabel a vyhledejte servis.
	- Teplota uvnitř přístroje přesáhla přípustnou hodnotu a aktivovaly se ochranné obvody. Ujistěte se, že je kolem přístroje volný prostor pro jeho chlazení, vyčkejte, dokud nevychladne a pak ho znovu zapněte.

**Varování:** Pokud z přístroje vychází kouř, zápach nebo nenormální hluk, odpojte ho od napájení a vyhledejte servis.

#### **Audio**

- Zkontrolujte, že propojení mezi výstupní zdířkou zařízení a vstupní zdířkou tohoto přístroje je správné.
- Ujistěte se, že propojovací kabely nejsou ohnuté, zkroucené nebo poškozené.
- Pokud indikátor <sup>n</sup> na displeji bliká, stiskněte tlačítko MUTE na dálkovém ovladači pro obnovení zvuku.
- Když jsou sluchátka připojená do zdířky PHONES, zvuk nehraje z reproboxů.
- **Chybí zvuk z jiného připojeného externího zařízení**
	- Přepněte vstup na tomto přístroji na vstup, ke kterému je přehrávač připojený.
	- Zkontrolujte nastavení digitálního audio výstupu připojeného zařízení. Na některých herních konzolích, jako těch, které podporují přehrávání DVD, je výchozí nastavení "vypnuto".
	- Přes vstup ze zdířek DIGITAL IN OPTICAL/COAXIAL je podporováno pouze PCM audio. Nastavte audio výstup externího zařízení na výstup PCM.

**Reproboxy nehrají zvuk**

- Zkontrolujte, že polarita reproduktorových vodičů (+/-) je správná a že se drátky vodičů nedotýkají kovových částí reproduktorových svorek.
- Zkontrolujte, že reproduktorové vodiče nejsou zkratované.
- Ujistěte se, že reproboxy jsou správně připojené (strana 8).

#### **Je slyšet šum**

- Použití kabelových vazačů pro svázání audio kabelů s napájecím kabelem, reproduktorovými kabely atd. může degradovat audio výkonnost, takže se tomu vyhněte.
- Audio kabel může zachytávat rušení. Zkuste změnit polohu kabelů.

#### **Zvuk se náhle ztiší**

- Když teplota uvnitř přístroje přesáhne určitou hodnotu po určitou dobu, hlasitost se může automaticky snížit ochrannými obvody.

#### **AM/FM vysílání**

- **Radiový příjem je špatný nebo je zde mnoho šumu**
	- Zkontrolujte připojení antény.
	- Umístěte anténu dál od reproduktorových kabelů a napájecího kabelu.
	- Přemístěte přístroj dál od TV nebo PC.
	- Průjezd automobilů nebo průlet letadel může způsobit rušení.
	- Betonové stěny zeslábují radiový signál.
	- Poslouchejte stanicí monofonně.
	- Při poslechu AM vysílání může použití dálkového ovladače způsobovat šum.
	- FM příjem může být čistší, když použijete anténní zdířku společné bytové antény.

#### **Funkce Bluetooth**

- Zkuste odpojit/připojit napájení přístroje a zkuste vypnout/zapnout napájení Bluetooth zařízení. Restartujte Bluetooth zařízení.
- Bluetooth zařízení musí podporovat profile A2DP.
- Blízké komponenty, jako mikrovlnné trouby nebo bezdrátové telefony, které používají radiové vlny v pásmu 2.4 GHz, mohou způsobovat rušení, které zabrání použití tohoto přístroje.
- Pokud jsou v blízkosti kovové objekty, Bluetooth spojení nemusí být možné, protože kov může ovlivňovat radiové vlny.

#### **Nelze se spojit s tímto přístrojem**

- Zkontrolujte, že funkce Bluetooth na Bluetooth zařízení je povolena.
- **Přehrávání hudby na přístroji není dostupné, ani když je Bluetooth spojení úspěšné**
	- Když je hlasitost na Bluetooth zařízení nastavená na nízkou hodnotu, přehrávání zvuku nemusí být dostupné. Zvyšte hlasitosti na Bluetooth zařízení.
	- Podle Bluetooth zařízení na něm může být přepínač Send/Receive. Vyberte režim Send.
	- Podle charakteristik nebo specifikace Bluetooth zařízení není přehrávání na tomto přístroj garantováno.

#### **Zvuk je přerušován**

- Může docházet k problému na Bluetooth zařízení. Najděte další informace na internetu.
- **Po připojení Bluetooth zařízení je kvalita zvuku špatná**
	- Bluetooth příjem je špatný. Přemístěte Bluetooth zařízení blíž k přístroji nebo odstraňte překážku mezi Bluetooth zařízením a tímto přístrojem.

#### **Síťové funkce**

- Když nemůžete vybrat síťové funkce, půjdou vybrat po spuštění síťových služeb. Spuštění může trvat kolem minuty.
- Když bliká indikátor NET, přístroj není správně připojený k domácí síti.
- Zkuste odpojit/připojit napájecí kabel tohoto přístroje a routeru a zkuste restartovat router.
- Pokud není požadovaný bezdrátový LAN router v seznamu přístupových bodů, může mít skryté SSID nebo je jakékoli připojení vypnuté. Změňte nastavení a opakujte postup.

#### **Není přístup k internetovému rádiu**

- Některé síťové služby nebo obsah dostupný přes přístroj mohou být nepřístupné v případě, že poskytovatel své služby ukončí.
- Ujistěte se, že je modem a router správně připojený a zapnutý.
- Ujistěte se, že LAN port na straně routeru je správně připojený k tomuto přístroji.
- Ujistěte se, že připojení k internetu z jiných zařízení je možné. Pokud není možné, vypněte všechny komponenty v síti, chvíli počkejte a znovu je zapněte.
- Pokud nelze poslouchat určitou radiovou stanici, zkontrolujte, že zaregistrované URL je správné nebo že formát, distribuovaný z radiové stanice, je podporován tímto přístrojem.
- Podle ISP může být nutné nastavení proxy serveru.
- Ujistěte se, že používaný modem a/nebo router je podporovaný vaším ISP.

#### **Není přístup k síťovému serveru**

- Tento přístroj musí být připojený ke stejnému routeru, jako síťový server.
- Tento přístroj je kompatibilní se síťovými servery Windows Media® Player 11 nebo 12 a NAS, které jsou kompatibilní s funkcí domácí sítě.
- Může být nutné provést některá nastavení ve Windows Media® Player (strana 23).
- Při použití PC lze přehrávat pouze hudební soubory, které jsou zaregistrované v knihovně Windows Media® Player.
- Při poslechu hudebních souborů ze/síťového **serveru se přehrávání zastavuje**
	- Ujistěte se, že je síťový server kompatibilní s tímto přístrojem.
	- Když jako síťový server pracuje PC, zkuste vypnout ostatní aplikace / kromě softwaru síťového serveru (Windows Media® Player 12 atd.).
	- Pokud PC stahuje nebo kopíruje velké soubory, přehrávání může být přerušované.

#### **USB paměťové zařízení**

- **USB paměťové zařízení se nezobrazí**
	- Zkontroluje, že je USB paměťové zařízení nebo USB kabel správně připojený do USB portu na přístroji.
	- Odpojte USB paměťové zařízení od přístroje a znovu ho připojte.
	- Použití pevného disku, napájeného z USB portu přístroje, není garantováno.
	- Podle typu formátu nemusí přehrávání probíhat normálně. Zkontrolujte, že typ formátu souborů je podporován.
	- USB paměťové zařízení s funkcí zabezpečení není podporováno.

#### **Bezdrátová LAN**

Zkuste odpojit/připojit napájení bezdrátového LAN routeru a přístroje, zkontrolujte stav napájení bezdrátového LAN routeru a zkuste restartovat bezdrátový LAN router.

#### **Není přístup k bezdrátové LAN**

- Nastavení bezdrátového LAN routeru může být přepnuté na Manual. Vraťte nastavení na Auto.
- Zkuste provést ruční nastavení. Připojení může být úspěšné.
- Když je SSID bezdrátového LAN routeru skryté nebo jsou všechna připojení vypnutá, SSID se nezobrazí. Změňte nastavení a zkuste to znovu<sup>1</sup>
- Zkontrolujte, že SSID a zabezpečení (WEP atd.) je správné. Ujistěte se, že nastavení sítě na přístroji je správné.
- Připojení k SSID, obsahujícímu více bytové znaky, není podporováno. Pojmenujte SSID bezdrátového LAN routeru pouze jedno bytovými alfanumerickými znaky a zkuste to znovu.

#### **Připojení k jinému SSID než bylo vybráno**

Některé bezdrátové LAN routery umožňují nastavit více SSID na jednom přístroji. Když použijete tlačítko automatického nastavení na takovém routeru, můžete se připojit k jinému SSID, než zamýšlíte. Když se to stane, použijte metodu připojení vyžadující zadání hesla.

#### **Přehrávání je přerušované a komunikace nefunguje**

- Nemusíte přijímat radiové vlny z důvodu špatných podmínek. Zkraťte vzdálenost k bezdrátovému LAN routeru nebo odstraňte překážky pro zvýšení viditelnosti a zkuste to znovu. Umístěte přístroj dál od mikrovlnných trub a jiných přístupových bodů. Je doporučeno umístit bezdrátový LAN router a tento přístroj do stejné místnosti.
- Pokud jsou v blízkosti přístroje kovové objekty, bezdrátové LAN připojení nemusí být možné, protože kov ovlivňuje radiové vlny.
- Když je jiné bezdrátové LAN zařízení použité v blízkosti přístroje, může docházet k problémům, jako je přerušované přehrávání a komunikace. Můžete se tomu vyhnout změnou kanálu bezdrátového LAN routeru. Pro instrukce jak změnit kanál viz. návod k použití bezdrátového LAN routeru.
- V pásmu pro bezdrátový LAN router nemusí být dostupná dostatečná šířka pásma. Připojte se pomocí ethernetového kabelu.

#### **Dálkový ovladač**

- Ujistěte se, že baterie jsou vložené se správnou polaritou.
- Vložte nové baterie. Nemíchejte různé typy baterií a staré a nové baterie.
- Ujistěte se, že přístroj není vystavený přímému slunečnímu svitu nebo fluorescenčnímu světlu. Případně ho přemístěte.
- Pokud je přístroj umístěný ve skříňce s barevnými skleněnými dvířky, nebo když jsou dvířka zavřená, dálkový ovladač nemusí fungovat spolehlivě.

#### **Displej**

- **Displej nesvítí**
	- Displej může ztmavnout, když pracuje funkce ztlumení jasu. Stiskněte tlačítko DIMMER a změňte úroveň jasu displeje.
	- Displej se vypne, když je vybrán poslechový režim Pure Direct.

#### **Ostatní**

- **Z přístroje je slyšet divný zvuk**
	- Pokud máte do připojené jiné stejné síťové zásuvky, do které je zapojený tento přístroj, může docházet k rušení. Když se situace zlepší po odpojení napájecího kabelu jiného přístroje, použijte pro tento přístroj a druhý přístroj vždy jinou síťovou zásuvku.

### **Obecná specifikace**

#### **Sekce zesilovače (Audio)**

Jmenovitý výstupní výkon (IEC) 2 kanály x 135 W na 6 ohmech, 1 kHz, 1 kanál buzený s 1% C.H.Z. Dynamický výkon (\*) (\*) IEC60268-Krátkodobý maximální výstupní výkon 180 W (3 Ω, čelní) 160 W (4 Ω, čelní) 100 W (8 Ω, čelní) Celkové harmonické zkreslení + šum 0.08% (20 – 20000 Hz, poloviční výkon) Vstupní citlivost a impedance (1 kHz, 100 W/8 Ω) 200 mV/50 kΩ (LINE (nevyvážený)) 2.5 mV/50 kΩ (PHONO MM) Jmenovitá RCA výstupní úroveň a impedance 150 mV/470 Ω (PRE OUT) 470 mV/680 Ω (SUBWOOFER PRE OUT) Phono přebuzení 70 mV (MM 1 kHz 0.5%) Frekvenční odezva 10 Hz – 100 kHz/+1 dB, -3 dB (Direct/Pure Direct) Charakteristiky ovládání tónu ±10 dB, 100 Hz (BASS) ±10 dB, 10 kHz (TREBLE) Odstup signál/šum 106 dB (IHF-A, LINE IN, SP OUT) 80 dB (IHF-A, PHONO IN, SP OUT) Impedance reproboxů 4 Ω - 16 Ω Impedance sluchátkového výstupu 390 Ω Jmenovitý sluchátkový výstup 200 mW (32 Ω, 1 kHz, 10% C.H.Z.)

#### **Sekce tuneru**

Frekvenční rozsah FM ladění 87.5 MHz – 108.0 MHz, RDS Frekvenční rozsah AM ladění 522/530 – 1611/1710 kHz Předvolby kanálů  $\Lambda$ 0

#### **Síťová sekce**

Ethernet LAN 10BASE-T/100BASE-TX Bezdrátová LAN IEEE 802.11 a/b/g/n standard (Wi-Fi standard) Pásmo 2.4 GHz/5 GHz

#### **Sekce BLUETOOTH**

Komunikační systém BLUETOOTH specifikace verze 4.1 + LE Frekvenční pásmo 2.4 GHz pásmo Modulační metoda FHSS (Freq Hopping Spread Spectrum)

Kompatibilní Bluetooth profily A2DP 1.2 AVRCP 1.3 HOGP-Host (klient) HOGP-HID Device (server) HID Service (HIDS) Podporované kodeky SBC AAC Přenosový rozsah (A2DP) 20 Hz – 20 kHz (Vzorkovací frekvence 44.1 kHz) Maximální komunikační dosah Přímá viditelnost cca 15 m (\*)

\* Aktuální dosah se velmi liší podle různých faktorů, jako jsou překážky mezi zařízeními, magnetická pole kolem mikrovlnných trub, statická elektřina, bezdrátové telefony, citlivost příjmu, výkonnost antény, operační systém, softwarové aplikace atd.

#### **Obecná**

Zdroj napájení 220 – 230 V, 50/60 Hz Příkon 220 W 0.1 W (pohotovostní stav) 65 W (bez zvuku) 2.9 W (hybridní pohotovostní stav) Rozměry (Š x V x H) 435 mm x 149 mm x 327 mm Hmotnost 8.3 kg

#### **Audio vstupy**

Digitální OPTICAL (GAME) Maximální Fs: 192 kHz COAXIAL (BD/DVD) Maximální Fs: 192 kHz Analogové PHONO, SACD/CD, TV, GAME, AUX, SAT/CBL, BD/DVD

#### **Audio výstupy**

Analogové SUBWOOFER PRE OUT LINE OUT L/R Reproduktorové výstupy SPEAKERS A: FRONT L/R SPEAKERS B: FRONT L/R Sluchátkový PHONES (Čelní průměr 6.3 mm)

#### **Ostatní**

USB: 2 (Čelní: Ver. 2.0, 5 V/0.5 A, zadní: Ver. 2.0, 5  $V/1$  A) Ethernet: 1

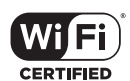

Logo Wi-Fi CERTIFIED je certifikační značka společnosti Wi-Fi Alliance®.

#### pandora<sup>\*</sup>

PANDORA, logo PANDORA a Pandora obchodní provedení jsou obchodní značky nebo registrované obchodní značky společnosti Pandora Media, Inc. Použito se souhlasem.

#### **B** Bluetooth<sup>®</sup>

Slovní značka BLUETOOTH® a logo jsou registrované obchodní značky, vlastněné společností Bluetooth SIG, Inc.

Software Spotify je vyhrazený licencím třetích stran, které lze nalézt zde: https://developer.spotify.com/esdk-third-party-licences)

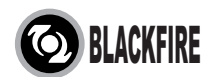

Tato značka certifikuje, že tento produkt vyhovuje standardu BLACKFIRE ALLIANCE. Pro více informací viz.:

WWW.BLACKFIREALLIANCE.COM

BLACKFIRE™ je registrovaná obchodní značka (číslo 85,900,599) společnosti BLACKFIRE RESEARCH CORP. Všechna práva vyhrazena.

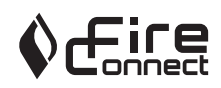

FireConnect™ je technologie společnosti Blackfire Research.

Tento produkt je chráněný právy na intelektuální vlastnictví společnosti Microsoft. Použití nebo distribuce těchto technologií mimo tento produkt je zakázáno bez licence společnosti Microsoft.

Windows 7, Windows Media a logo Windows jsou obchodní značky nebo registrované obchodní značky společností Microsoft Corporation v USA e/nebo dalších zemích.

DSD a logo Direct Stream Digital jsou obchodní značky společnosti Sony Corporation.

"Všechny ostatní obchodní značky patří jejich vlastníkům."